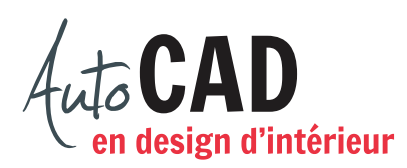

## **EXERCICE 15 – PLAN ABC.DWG**

Téléchargez, puis ouvrez le fichier 15 Plan ABC.dwg. Vous y trouverez un plan d'aménagement constitué d'objets 2D (polylignes et cercle). Créez et utilisez adéquatement les deux calques suivants : 3D-Murs (vert) et 3D-Construction (gris).

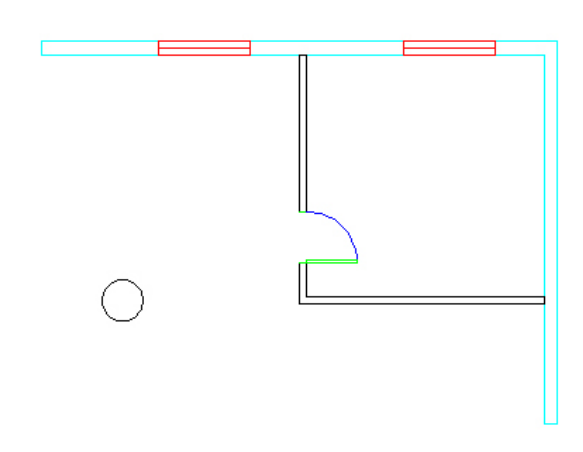

Donnez une hauteur de 9'-0" aux murs extérieurs et à la colonne.

Donnez une hauteur de 8'-0" aux divisions intérieures et ajoutez une boite au-dessus de l'ouverture de porte de 6'-8" de hauteur.

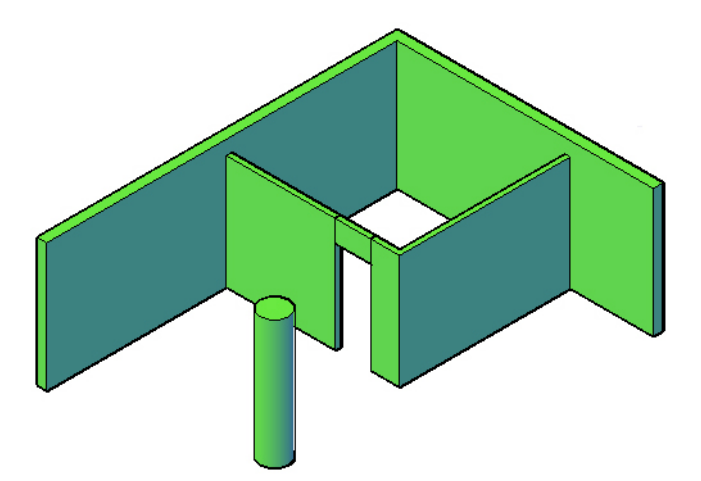

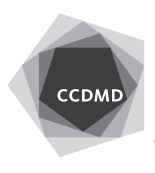

**2**

Percez le mur en vous référant aux fenêtres qui sont au sol. Ces ouvertures ont 36" de hauteur et sont situées à 32" du sol. Unissez les murs pour obtenir une seule entité 3D.

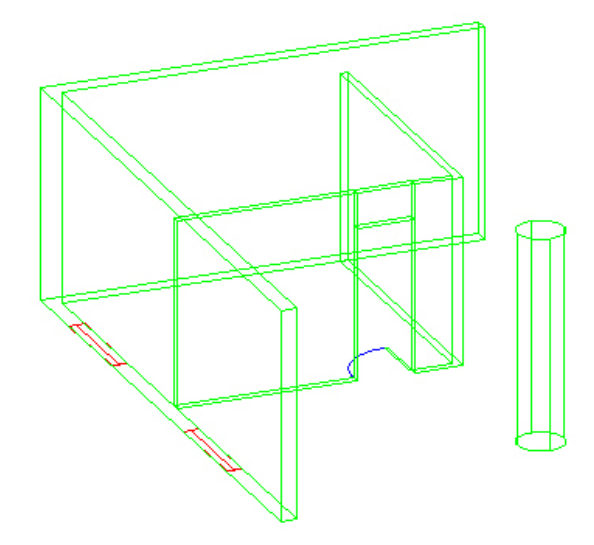

Enregistrez le fichier **XXXX\_15 Plan ABC.dwg**. XXXX représente les quatre premiers caractères de votre code permanent.

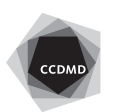